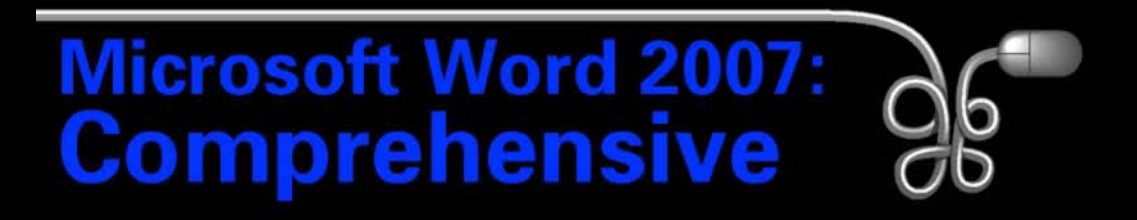

#### Lesson 8: Creating an Employee Policy Manual

[Return to the Word 2007 web page](http://www.labpub.com/learn/word07)

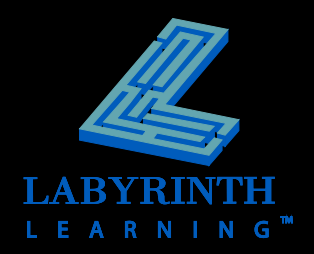

# **Applying Styles**

- **Powerful formatting tools**
- **Types of styles** 
	- **Character**
	- Paragraph
	- **Linked**
	- List
	- Table

AA **AaBbCc**  $A$ a $BbC$ AaBbCcD  $A$ a $B$ b $C$ c $D$ Change **If No Spaci...** Heading 1 Heading 2 **T** Normal Styles \* АаБ 履  $A$ a $B$ b $C$ c  $A$ a $B$ b $C$ c $D$ **AaBbCcD** Title Subtitle Subtle Em... **Emphasis AaBbCcD AaBbCcL AaBbCcD** AaBbCcD Intense E... Strona Ouote Intense O... **AABBCCDI AABBCCD AABBCCD**  $A$ a $B$ b $C$ c $D$ Subtle Ref... Intense R... **Book Title IT List Para...** 

Choose from a variety

of Quick Style sets

Quick Style gallery on the Ribbon—uses Live Preview

TIP

*New Word documents are based on the Normal style by default.*

# **Applying Styles**

 **Viewing all styles via the Styles task pane** 

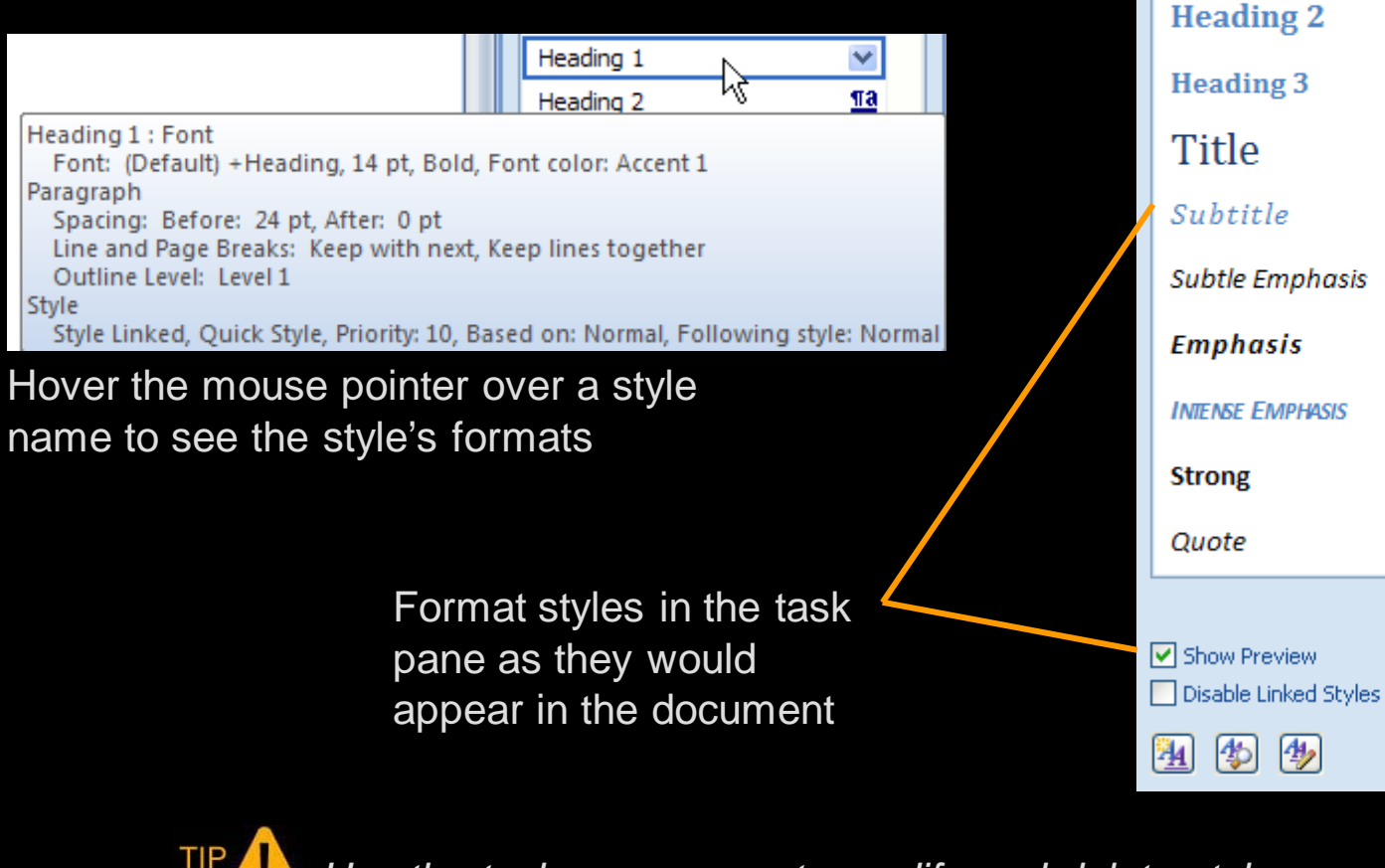

*Use the task pane menu to modify and delete styles.*

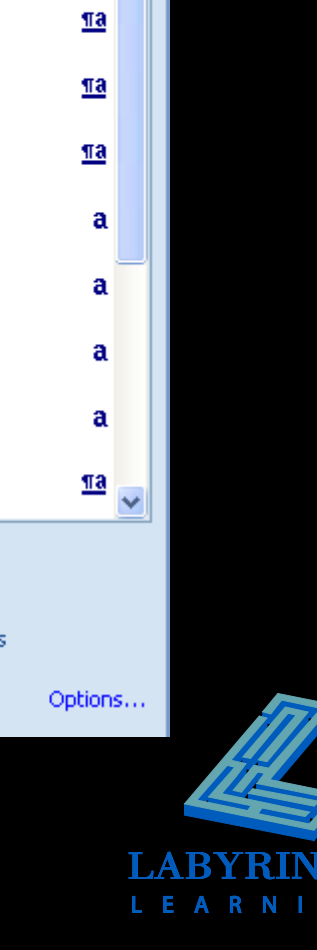

 $\star \times$ 

T

T

<u>¶a</u>

**Styles** 

Clear All

Normal

No Spacing

**Heading 1** 

# Add your new style to the

**Creating Custom Styles**

Quick Style list if desired

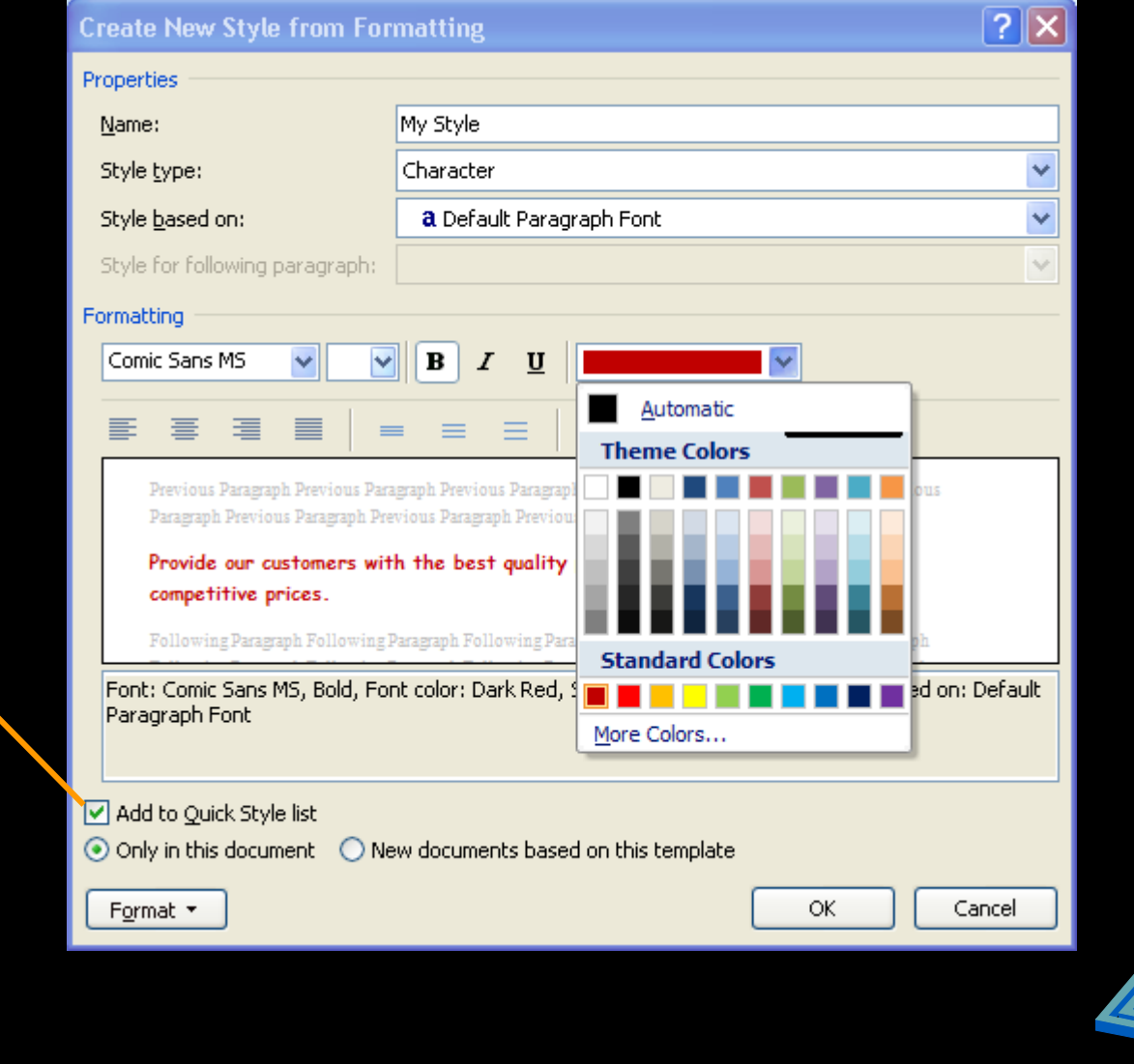

L E A R N

G

## **Setting Margins**

### **E** Margins determine space between **text and edge of page**

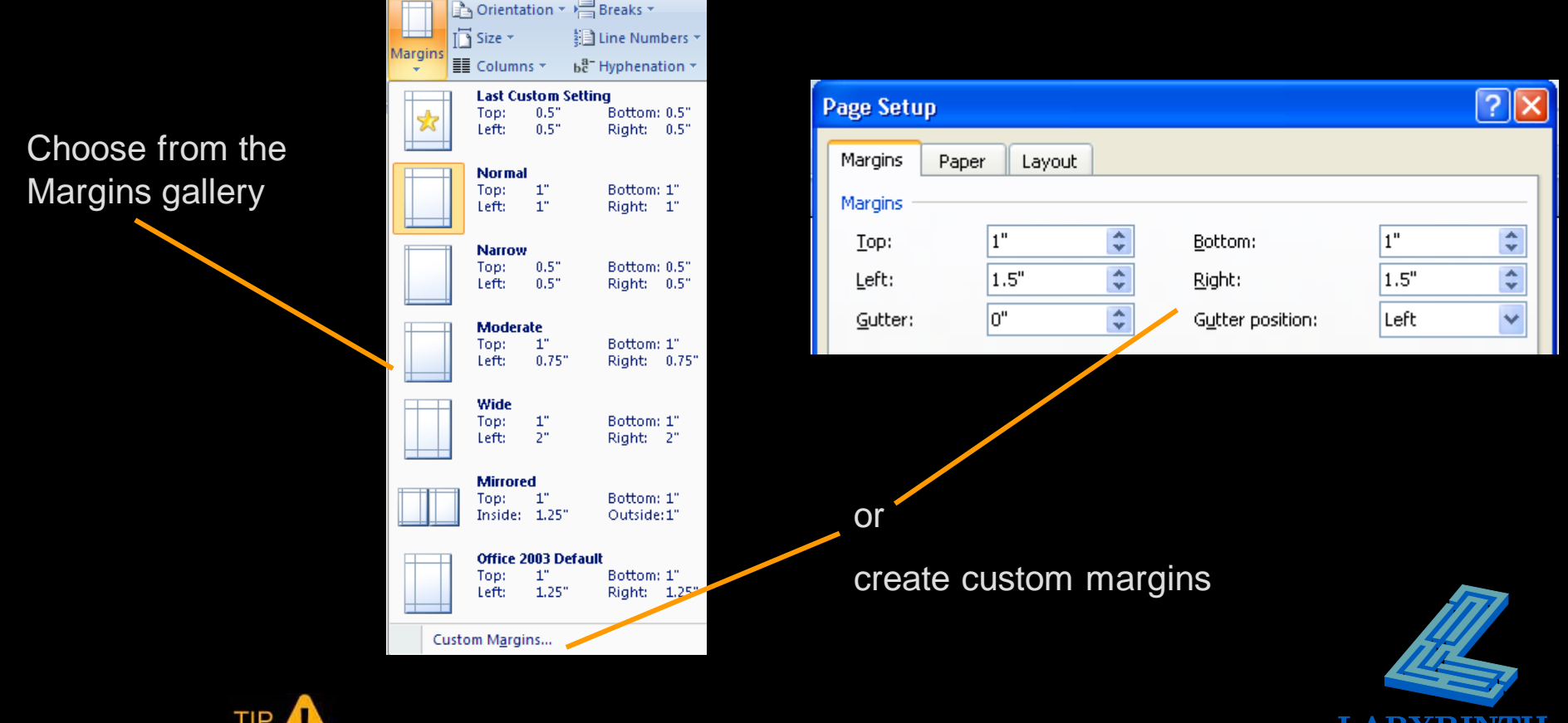

*Indents offset text from the margins*.

# **Navigating in Long Documents The Go To command**

Enter a page number to jump directly to a particular page

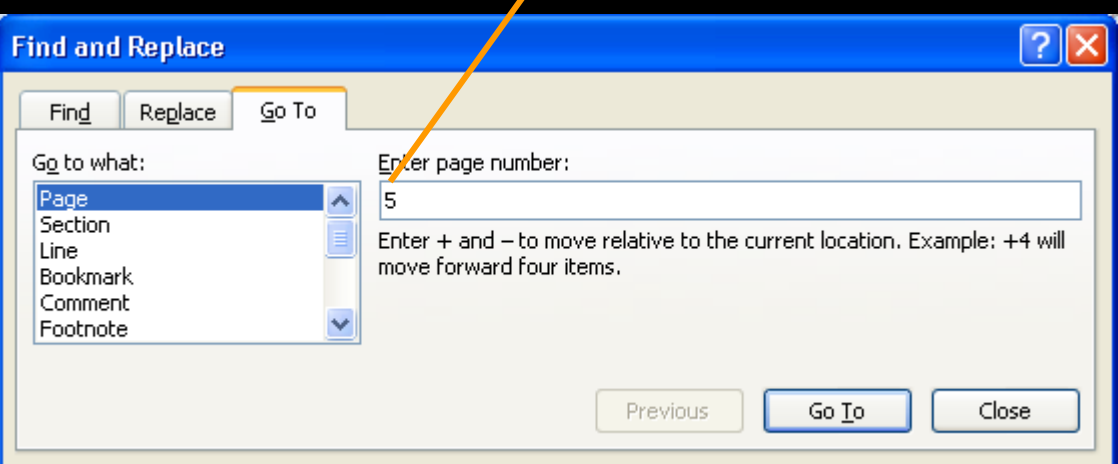

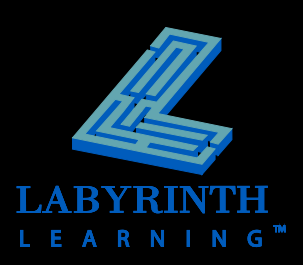

## **Navigating in Long Documents**

### **Bookmarks**

- Navigate to specific locations
- Assign a bookmark name to selected text or objects in a document

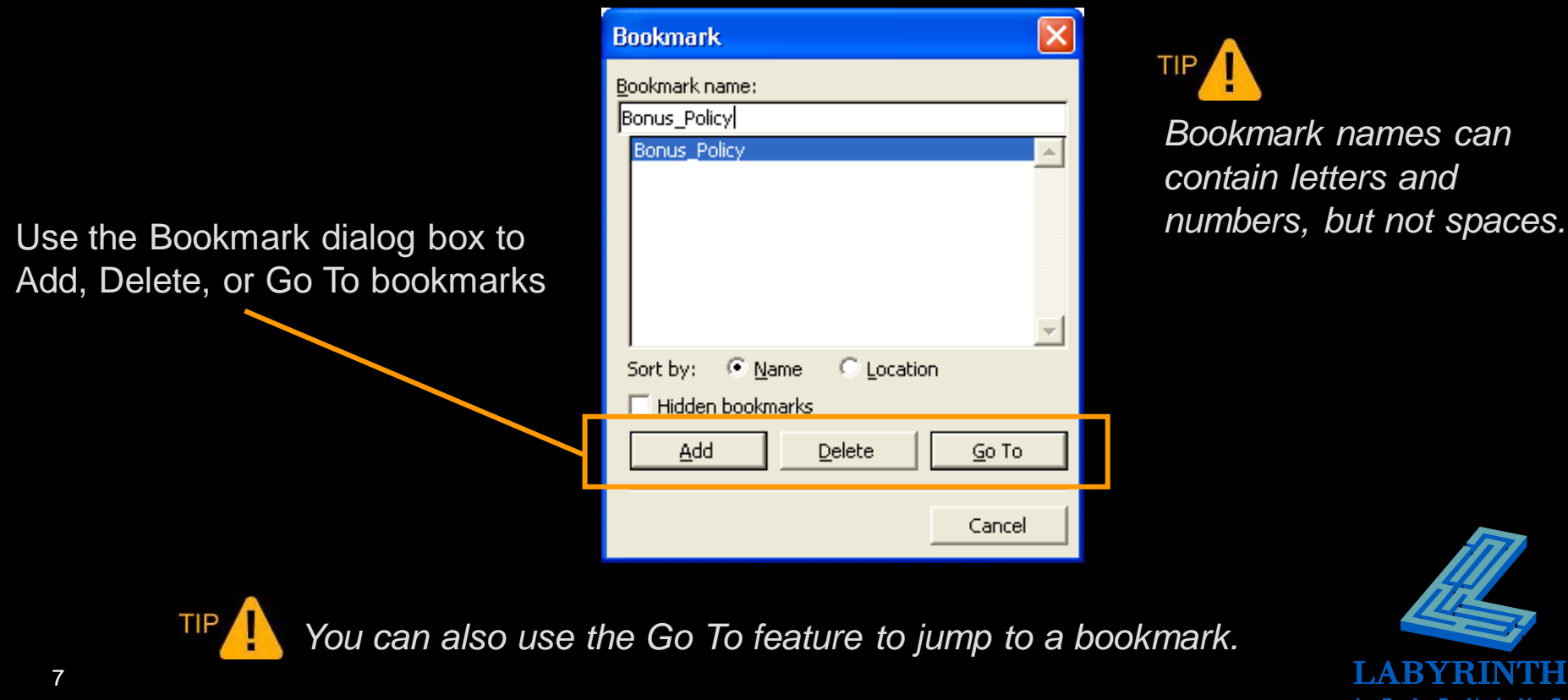

## **Navigating in Long Documents**

### **Hyperlinks**

- **Jump to:** 
	- a location within a document
	- **E** another document
	- a web page

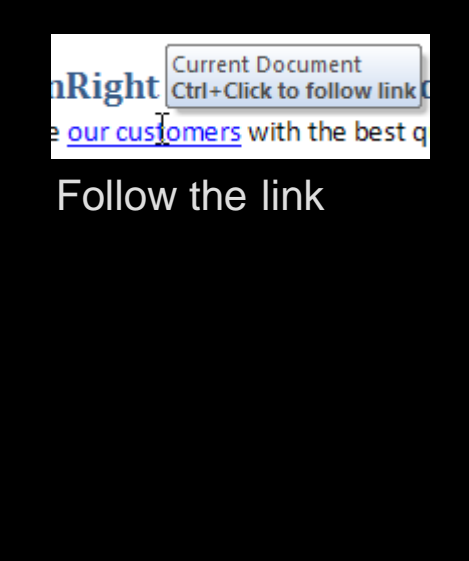

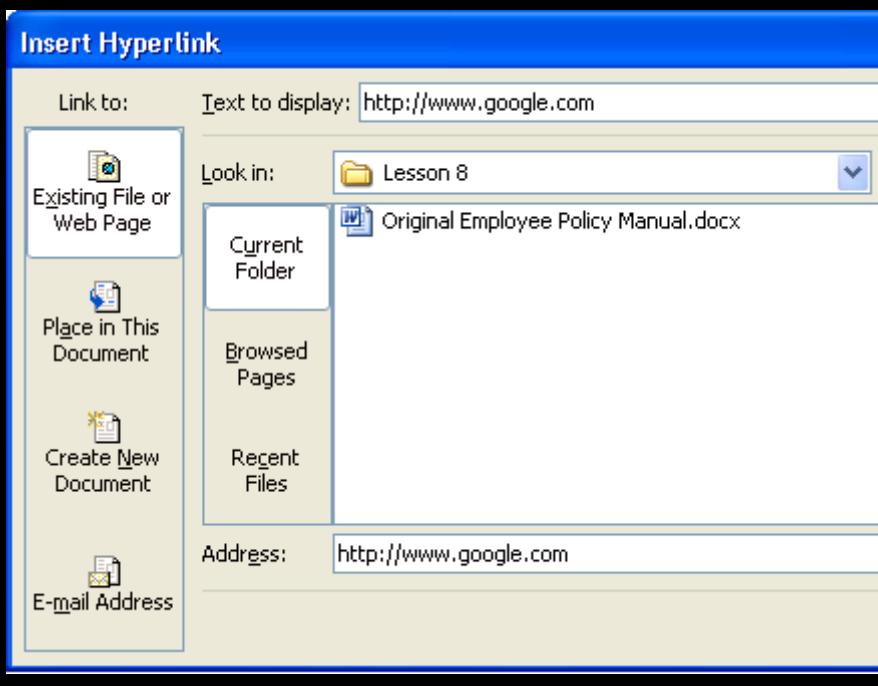

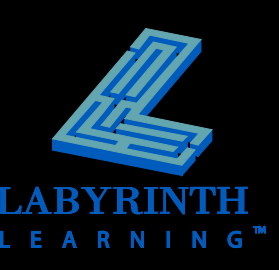

## **Changing Views**

#### **Arrange All**

**Easy way to** compare two versions of the same document

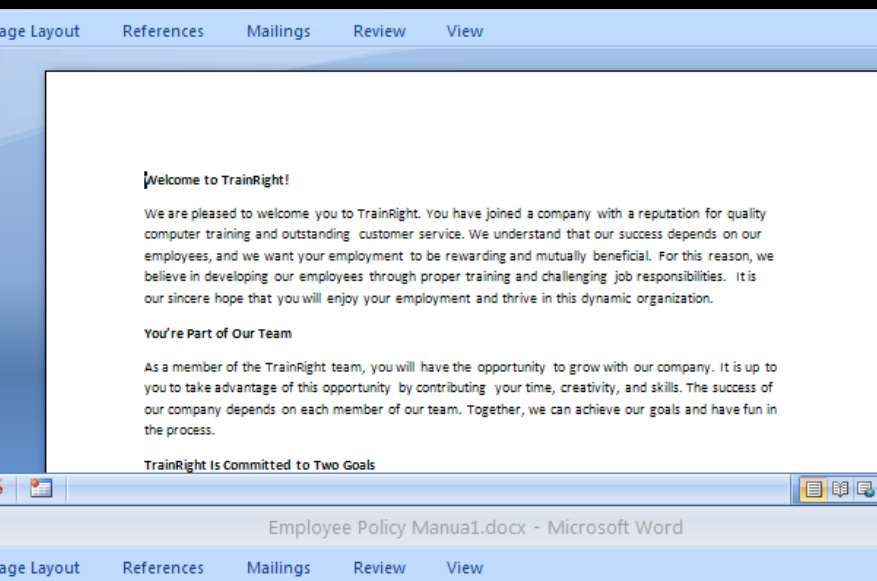

#### **Welcome to TrainRight!**

We are pleased to welcome you to TrainRight. You have joined a company with a reputation for quality computer training and outstanding customer service. We understand that our success depends on our employees, and we want your employment to be rewarding and mutually beneficial. For this reason, we believe in developing our employees through proper training and challenging job responsibilities. It is our sincere hope that you will enjoy your employment and thrive in this dynamic organization.

#### You're Part of Our Team

As a member of the TrainRight team, you will have the opportunity to grow with our company. It is up to you to take advantage of this opportunity by contributing your time, creativity, and skills. The success of our company depends on each member of our team. Together, we can achieve our goals and have fun in

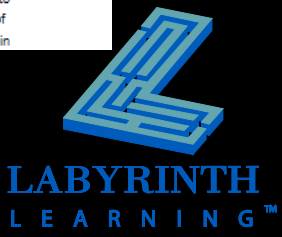

### **Changing Views**

#### **The Split command**

Split the window and compare two different parts of the same document next to each other

#### **Welcome to TrainRight!**

We are pleased to welcome you to TrainRight. You have joined a company with a reputation for quality computer training and outstanding customer service. We understand that our success depends on our employees, and we want your employment to be rewarding and mutually beneficial. For this reason, we believe in developing our employees through proper training and challenging job responsibilities. It is our sincere hope that you will enjoy your employment and thrive in this dynamic organization.

#### **You're Part of Our Team**

As a member of the TrainRight team, you will have the opportunity to grow with our company. It is up to you to take advantage of this opportunity by contributing your time, creativity, and skills. The success of our company depends on each member of our team. Together, we can achieve our goals and have fun in the process.

#### **An Equal Opportunity Employer**

TrainRight is an equal opportunity/affirmative action employer. We welcome and encourage diversity in the workplace. At TrainRight, we recognize that people have different needs and different lifestyles. That's why we work hard to accommodate the individual needs of our employees.

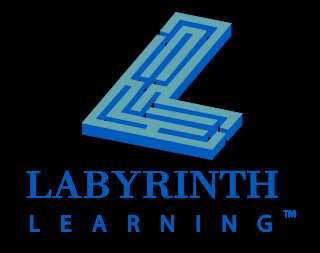

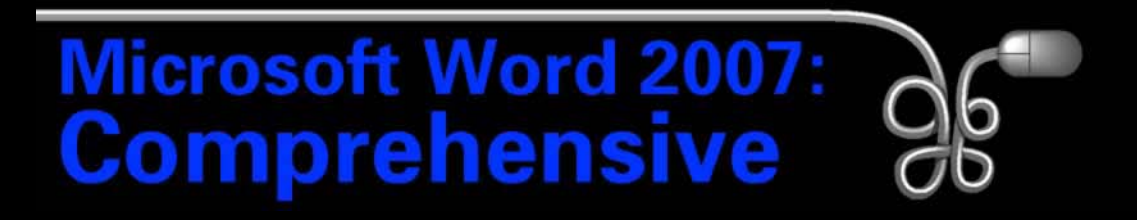

#### Lesson 8: Creating an Employee Policy Manual

[Return to the Word 2007 web page](http://www.labpub.com/learn/word07)

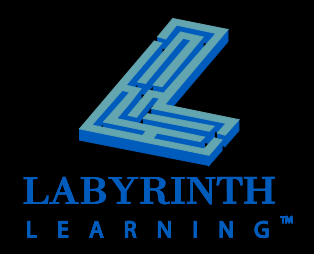